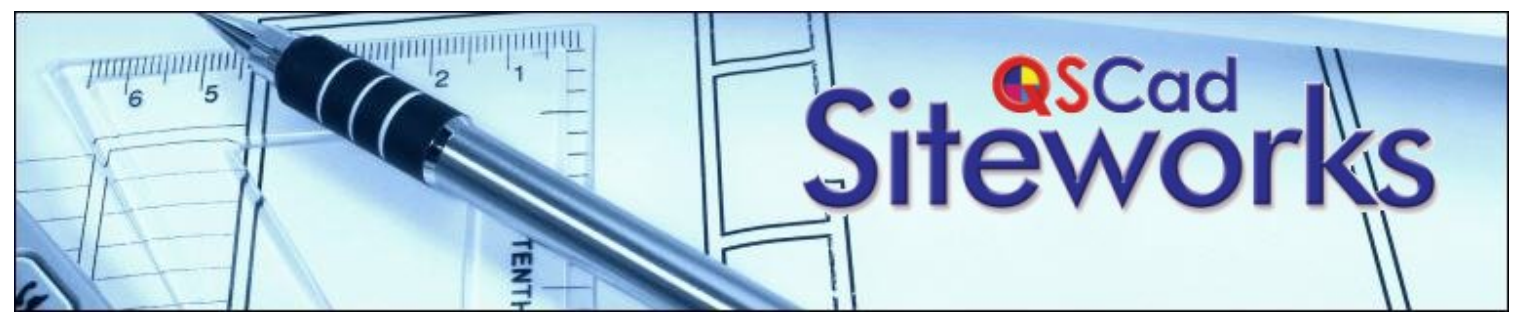

## **QSCad v3 Siteworks** takes Cut and Fill Measurement to a whole new level.

 $\sqrt{ }$ 

 $\sqrt{ }$ 

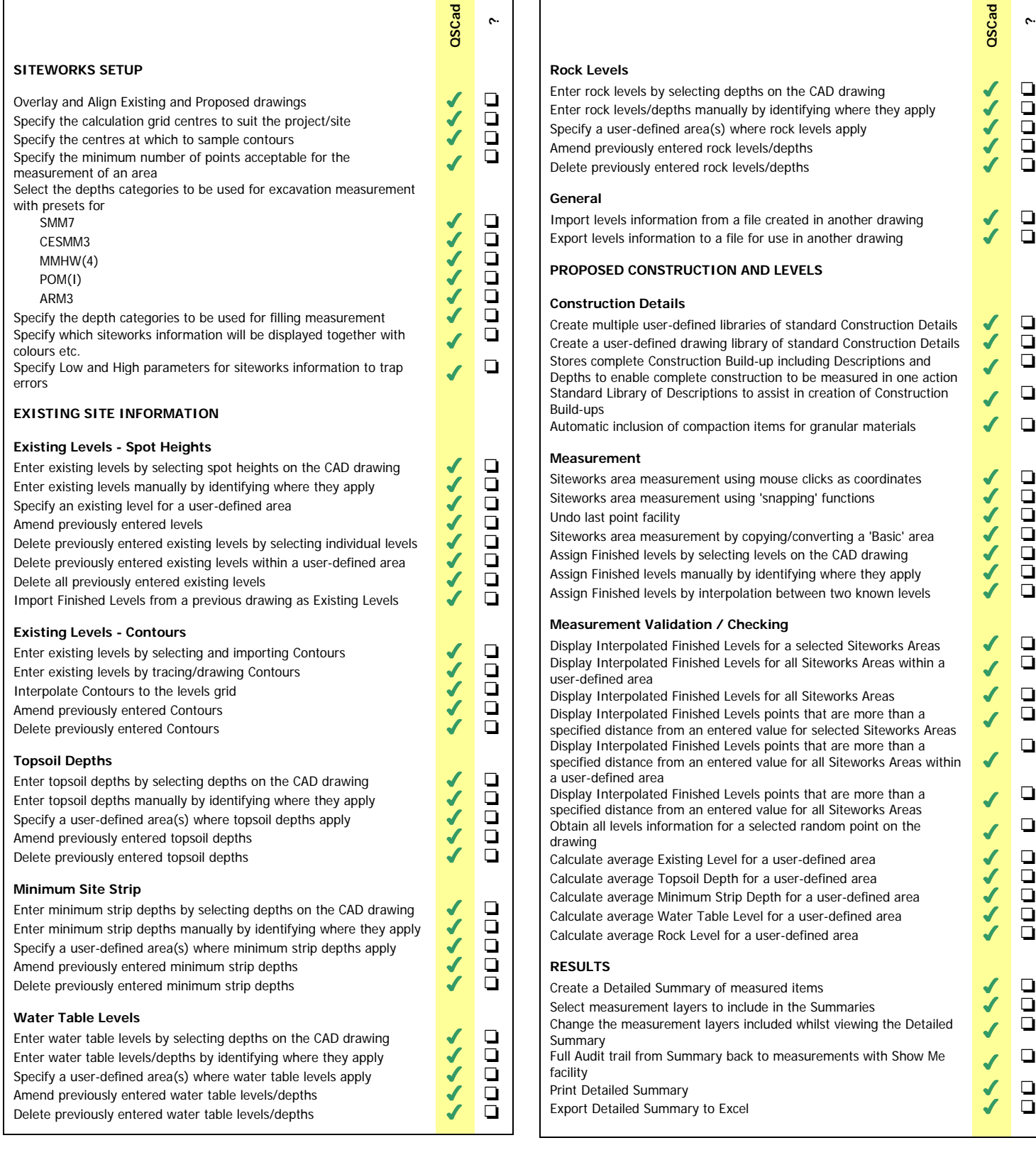

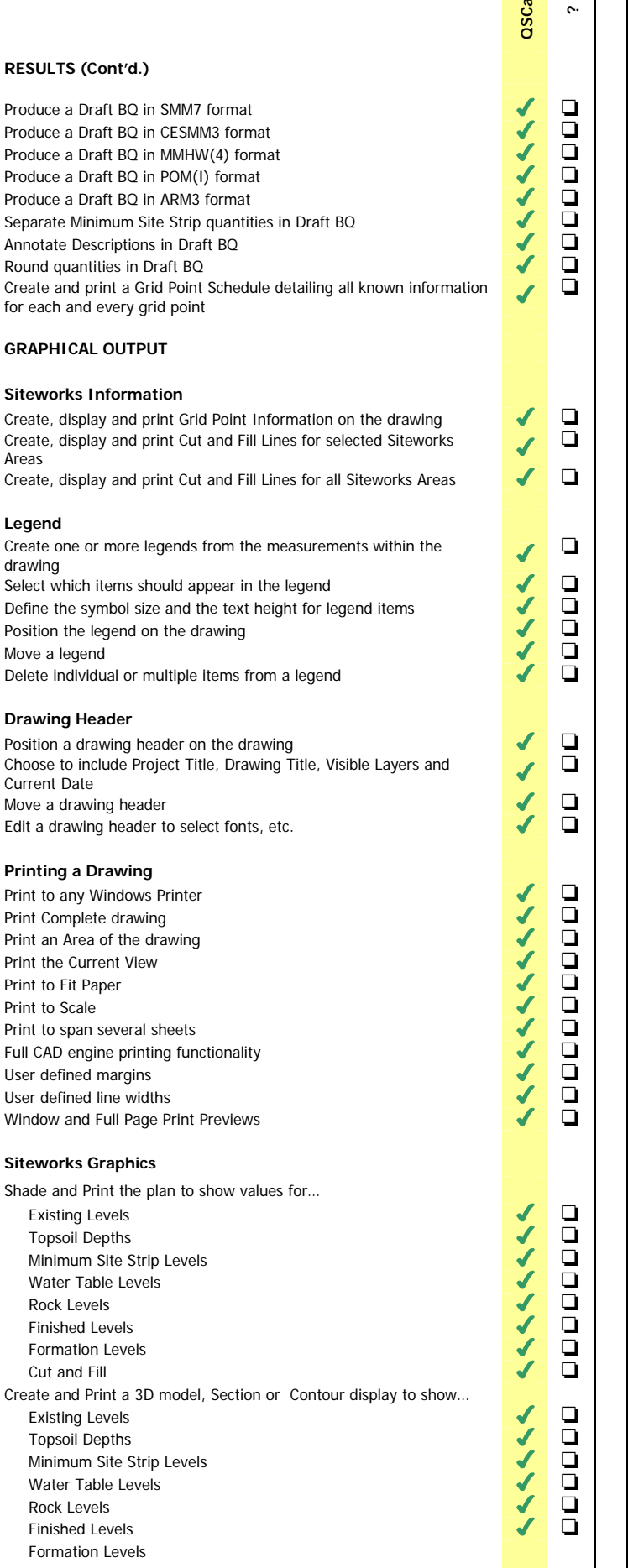

sterb

 $\overline{\mathbf{g}}$ 

Allocate user-defined filter(s) as part of the Measurement process  $\blacksquare$ <br>Allocate user-defined filter(s) retrospectively by selection Allocate user-defined filter(s) retrospectively by selection<br>Allocate user-defined filter(s) retrospectively by defining an area Allocate user-defined filter(s) retrospectively by defining an area  $\Box$ <br>Display details of any allocated user-defined filters on the Detailed Display details of any allocated user-defined filters on the Detailed  $\bigcirc$ Display only measurements that meet user-defined filters criteria on Detailed Summary Special 'Select' Layer which may be populated with similar items or  $\Box$ Detailed Summary of items copied to 'Select' layer **Research Consolidated Summary of items** copied to 'Select' layer Consolidated Summary of items copied to 'Select' layer  $\Box$ <br>
Graphical Output of items copied to 'Select' layer Graphical Output of items copied to 'Select' layer<br>Ability to carry out 'what if' calculations by moving and recalculating Ability to carry out 'what if' calculations by moving and recalculating  $\Box$ **EDITING MEASUREMENTS**  Edit a single measurement by selecting<br>
Edit multiple measurements by selecting<br>
Edit multiple measurements by defining an area<br>
Edit all items with the same description<br>
Move measured items<br>
Copy measured items<br>
Rotate me Edit multiple measurements by selecting Edit multiple measurements by defining an area Edit all items with the same description Move measured items Copy measured items Rotate measured items Delete a single measurement by selecting Delete multiple measurements by selecting Delete multiple measurements by defining an area Recycle Bin layer for all deleted measurements Restore deleted items from the recycle bin Edit Text  $\blacksquare$ Change Text Sizes<br>
Edit a point in an area measurement Edit a point in an area measurement **RECALCULATION** Recalculate selected Siteworks Areas<br>
Recalculate selected Siteworks Areas within a user-defined area Recalculate selected Siteworks Areas within a user-defined area Recalcualte all Siteworks Areas **OPTIMISATION**  Optimise the Proposed Levels by Volume (balancing Cut and Fill)  $\bullet$   $\bullet$   $\Box$  Optimise the Proposed Levels by Cost Optimise the Proposed Levels by Cost Specify the following Optimisation Settings… The centres above and below the proposed levels to use for The centres above and below the proposed levels to use for  $\Box$ Excavation costs for each depth category<br>
Excavated material Disposal Costs<br>
Minimum Site Strip Disposal Costs<br>
Extra over cost for excavating below Water Table level<br>
Extra over cost for breaking up Rock<br>
Additional Filli Excavated material Disposal Costs Minimum Site Strip Disposal Costs Extra over cost for excavating below Water Table level Extra over cost for breaking up Rock Additional Filling Types for each type of construction Filling Costs for filling under each type of Construction  $\Box$ Recalculate ten possible siteworks scenarios based on Optimisation<br>Settings View an Optimisation summary detailing the quantities and costs of  $\Box$ **HELP SYSTEM**  Windows Help system including index and search facilities  $\Box$ <br>Show Me' links from Help system to System Videos located on the Show Me' links from Help system to System Videos located on the  $\bigcirc$ Manual available in PDf format  $\blacksquare$ **USER MANAGEMENT** 

Release the Siteworks module licence so that others may use it.  $\blacksquare$ Find out who is using the Siteworks module licence.

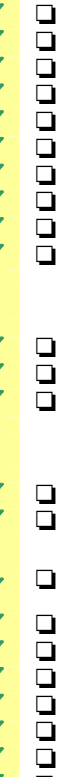

 $\overline{\mathcal{L}}$ 

**?** 

**QSCad**